# WGB漫遊:內部詳細資訊和組態

## 目錄

[簡介](#page-0-0) [必要條件](#page-1-0) [需求](#page-1-1) [採用元件](#page-1-2) [慣例](#page-1-3) [什麼是工作組橋?](#page-1-4) [使用場景](#page-2-0) [漫遊](#page-2-1) [漫遊要素](#page-2-2) [配置指南 — 安全策略](#page-3-0) [配置WPA2-PSK](#page-3-1) [使用802.1x配置WPA2](#page-4-0) [使用CCKM配置WPA2](#page-4-1) [所用方法的驗證](#page-4-2) [配置漫遊](#page-5-0) [封包重試次數](#page-5-1) [RSSI監控](#page-5-2) [最小資料速率](#page-6-0) [掃描通道](#page-6-1) [配置計時器](#page-7-0) [其他WGB最佳化](#page-7-1) [無線電相關](#page-8-0) [日誌相關](#page-8-1) [MFP使用情況](#page-8-2) [WGB和「時鐘儲存間隔」上的EAP-TLS](#page-8-3) [完整配置示例](#page-8-4) [調試分析](#page-10-0) [相關資訊](#page-11-0)

## <span id="page-0-0"></span>簡介

Cisco Workgroup Bridge(WGB)是設計和部署無線網路非常有用的工具,因為它允許非無線裝置獲 得移動性。WGB提供了許多關於漫遊、安全訪問等詳細資訊,這些內容根據您的需求影響部署方案  $\Omega$ 

在代碼版本12.4(25d)JA和更新版本中,Cisco引入了一系列命令和更改,以最佳化在高速漫遊環境 中使用WGB。

本檔案介紹WGB運作方式的不同方面,包括漫遊演演算法決策點,以及如何針對預期使用模式進行 設定。

## <span id="page-1-0"></span>必要條件

#### <span id="page-1-1"></span>需求

思科建議您瞭解以下主題:

- Cisco無線LAN解決方案
- Cisco Workgroup Bridge

#### <span id="page-1-2"></span>採用元件

本文件所述內容不限於特定軟體和硬體版本。

本文中的資訊是根據特定實驗室環境內的裝置所建立。文中使用到的所有裝置皆從已清除(預設 )的組態來啟動。如果您的網路正在作用,請確保您已瞭解任何指令可能造成的影響。

#### <span id="page-1-3"></span>慣例

如需文件慣例的詳細資訊,請參閱[思科技術提示慣例。](/content/en/us/support/docs/dial-access/asynchronous-connections/17016-techtip-conventions.html)

## <span id="page-1-4"></span>什麼是工作組橋?

WGB基本上是一個接入點(AP),配置為充當通向基礎設施的無線客戶端,並為連線到其乙太網介面 的裝置提供第2層連線。

典型的WGB部署具有以下元件:

- WGB裝置,通常至少具有一個無線電介面和一個乙太網介面
- 無線基礎設施,通常稱為根AP,可以是自治或統一。
- 連線到WGB的一個或多個有線客戶端裝置。本文檔未涵蓋混合角色場景(一個無線電作為 WGB,一個無線電作為同一AP上的根節點)。

WGB主要有三種型別:

- Cisco WGB:Cisco WGB是任何基於Cisco IOS®的AP,配置為WGB(1130、1240、1250等 )。 此模式使用IAPP協定通知網路基礎設施有關WGB在其乙太網介面上獲知的裝置的資訊。 在這種情況下,無線LAN控制器(WLC)或根AP具有從WGB「掛起」的裝置的第2層可見性。
- 非Cisco WGB:這是充當WGB的第三方裝置,將一個或多個有線裝置連線到無線基礎架構。它 們不支援IAPP,或者僅允許單個有線裝置,或者提供MAC地址轉換機制,將所有有線客戶端隱 藏在單個802.11 MAC地址後面。如果基礎架構是WLC,則這些型別的裝置需要對地址解析協 定(ARP)和DHCP幀進行特殊處理,這是因為對控制器進行了安全檢查和幀處理。
- 配置為「通用WGB」的Cisco AP:這是一種抑制IAPP機制的模式,因此WGB可用於思科基礎設 施或第三方根AP。在這種情況下,WGB會獲取其乙太網客戶端的地址,將後面裝置的數量限 製為1。
- 下一節將重點介紹用於自治或WLC基礎設施的Cisco WGB場景。

<span id="page-2-0"></span>使用場景

典型的WGB使用示例包括:

- 將有線印表機連線到網路
- 不同的製造部署,在這些部署中,將電纜連線到有線裝置是不可行或不可行的
- 車載部署,其中WGB提供從汽車、地鐵等到室外無線網路的連線
- 有線監視器

每個範例在以下方面都有自己的要求:

- 支援將在無線基礎設施上運行的應用程式所需的頻寬
- 漫遊延遲容限 當裝置移動時,WGB從當前AP移動到下一個AP需要多長時間?
- 轉發時間容限 每次漫遊丟失多少幀?

印表機移動不多,因此漫遊要求較低。另一方面,安裝有WGB的列車需要對漫遊元件進行微調,以 確保其移動時的正確行為。

影片流可能會有較大的頻寬需求,因此需要較高的無線資料速率。但是,遙測應用程式可能偶爾只 需要幾幀。

必須從一開始就正確定義這些要求,因為它們不僅影響WGB的配置,而且影響無線基礎架構的設計 方式。例如,AP位置、距離、電源級別、啟用速率等,都會影響漫遊特性。因此,如果需要高速漫 遊,所有這一切都是一個關鍵點。

通常,您必須知道以下詳細資訊:

- 應用程式所需的頻寬是多少?
- 什麼是漫游延遲容限?
- 應用程式能否正確處理網路連線斷開問題?是否有其他備份機制?
- 應用程式能否正確處理資料包丟失?(即使採用最佳無線設計,您也必須預計一定百分比的資 料包丢失。)

本文檔沒有詳細說明如何為高速漫遊/室外設計RF環境。請參閱室外網狀部署指南。

### <span id="page-2-1"></span>漫遊

對於無線裝置而言,漫遊是其功能中非常關鍵的部分。

一般來說,漫遊意味著可以從一個AP移動到另一個AP,這兩個接入點都屬於同一個無線基礎架構  $\sim$ 

由於漫遊需要從當前AP切換到下一個AP,因此會出現斷開連線或不提供服務的時間。這種斷線可 能很小。例如,語音部署時間不到200毫秒,如果每個漫遊事件需要的安全性強制實施完全身份驗 證,時間會更長,甚至幾秒鐘。

需要漫遊,以便裝置可以找到具有更好訊號的新父裝置,並且裝置可以繼續正確訪問網路基礎設施 。同時,過多的漫遊可能會導致多個斷開連線或不使用服務的時間,從而影響訪問。對於流動裝置 (例如WGB)而言,擁有良好的漫遊演算法以及足夠的配置功能以適應不同的RF環境和資料需求 非常重要。

<span id="page-2-2"></span>漫遊要素

- **觸發器:**每個客戶端實施都有一個或多個觸發或事件,當這些觸發或事件滿足時,裝置會移動 到另一個父AP。示例:信標丟失(裝置不再偵聽來自AP的常規信標)、資料包重試、訊號級別 、未收到資料、已收到取消身份驗證幀、使用中資料速率低等。可能的觸發器可能因客戶端實 施不同而不同,因為它們未完全標準化。較簡單裝置的觸發設定可能較差,從而導致錯誤(粘 滯客戶端)或不必要的漫遊。WGB支援前面介紹的所有元素。
- **掃描時間:**無線裝置(WGB)花一些時間搜尋潛在的父裝置。這通常意味著在不同通道上,對 AP進行主動探測或被動偵聽。由於無線電必須掃描,這意味著WGB花費的時間與轉發資料不 同。從此掃描時間起,WGB可以構建可以漫遊到的有效父級集合。
- **父選擇:**掃描時間之後,WGB可以檢查可能的父節點,選擇最佳父節點,並觸發關聯/身份驗證 過程。有時,如果漫遊事件沒有顯著好處,則決策點可以是留在當前父交換機上(請記住,漫 遊過多可能是不好的)。
- **關聯/身份驗證:**WGB繼續關聯到新的AP,通常涵蓋802.11身份驗證和關聯階段,並完成在 SSID上配置的安全策略(WPA 2-PSK、CCKM、None等)。
- **流量轉發還原:**WGB在漫遊後通過IAPP更新更新其已知有線客戶端的網路基礎設施。此後,有 線使用者端與網路的流量會重新傳輸。

## <span id="page-3-0"></span>配置指南 — 安全策略

在流動裝置上漫遊的一個重要方面是在基礎設施上實施的安全策略。有幾種選擇,每種都有好/壞點 。以下是最重要的因素:

- **開啟** 基本上沒有安全措施。這是所有策略中最快、最簡單的策略。主要的問題是不限制對基 礎設施的未經授權的訪問,也不保護它不受攻擊,這會限制其在特定情形中的使用。例如,由 於部署的純粹性,不可能有外部攻擊的地雷。
- **MAC地址身份驗證** 安全級別基本上與開放級別相同,因為MAC地址欺騙是一種簡單攻擊。 不建議使用,因為完成MAC驗證的時間增加了,這降低了漫遊速度。
- WPA2-PSK 提供良好的加密級別(AES-CCMP),但身份驗證安全取決於預共用金鑰的品質。 對於安全措施,建議使用至少12個字元和隨機密碼。與預共用金鑰方法類似,由於金鑰在多個 裝置上使用,如果金鑰被洩漏,需要在所有裝置上修改密碼。漫遊速度是可接受的,因為它是 在6個幀交換中完成的,您可以計算完成漫遊速度所需的上/下時間界限,因為它不涉及任何外 部裝置(無RADIUS伺服器等)。 一般情況下,這種方法在平衡問題和利益之後是首選方法。
- 802.1x**的WPA2** 使用可以單獨更改的每裝置/使用者憑據對以前的方法進行了改進。主要問題 是對於漫遊,此方法無法在裝置快速移動或需要較短的漫遊時間時正常工作。通常,這使用相 同的6幀加上EAP交換,EAP交換可在4到4之間。這取決於選擇的EAP型別和證書大小。通常 ,這需要10到20個訊框,加上radius伺服器處理的額外延遲。
- WPA2+CCKM 此機制提供良好的保護,使用802.1x構建初始身份驗證,然後每次漫遊事件 僅快速交換2幀。這樣可以快速漫遊。主要問題在於,在漫遊失敗的情況下,它會在802.1x上恢 復。然後,在驗證CCKM後,再次開始使用CCKM。如果WGB上的應用程式在遇到問題時可以 允許偶爾長時間漫遊,則可以將其用作PSK的最佳選項。

本文檔不涵蓋存在安全問題的不推薦的技術,例如LEAP、WPA-TKIP、WEP等。

#### <span id="page-3-1"></span>配置WPA2-PSK

在WGB上,這非常容易設定。您需要SSID定義和無線電上的正確加密。

vlan 32 authentication open authentication key-management wpa version 2 wpa-psk ascii YourReallySecurePSK! no ids mfp client

interface Dot11Radio0 ssid wgbpsk encryption mode ciphers aes-ccm station-role workgroup-bridge 您的SSID名稱和預共用金鑰必須與您的網路基礎設施匹配。

#### <span id="page-4-0"></span>使用802.1x配置WPA2

它基本上建立在以前的配置之上,增加了EAP配置檔案和身份驗證方法:

dot11 ssid wlan1 authentication open eap eap authentication network-eap eap authentication key-management wpa version 2 dot1x credentials wgb dot1x eap profile eapfast no ids mfp client eap profile eapfast *!--- This covers the EAP method type used on your network.* method fast ! ! dot1x credentials wgb *!--- This is your WGB username/password.* username cisco password 7 1511021F0725 interface Dot11Radio0 encryption mode ciphers aes-ccm ssid wlan1

#### <span id="page-4-1"></span>使用CCKM配置WPA2

僅在WPA2上執行一個步驟,僅作一個小更改:在SSID配置上使用CCKM標誌。假設僅在WLC端為 CCKM設定WLAN:

dot11 ssid wlan1 authentication open eap eap authentication network-eap eap authentication key-management cckm dot1x credentials wgb dot1x eap profile eapfast no ids mfp client

#### <span id="page-4-2"></span>所用方法的驗證

快速檢查WGB可以報告正在使用的加密和金鑰管理,例如CCKM:

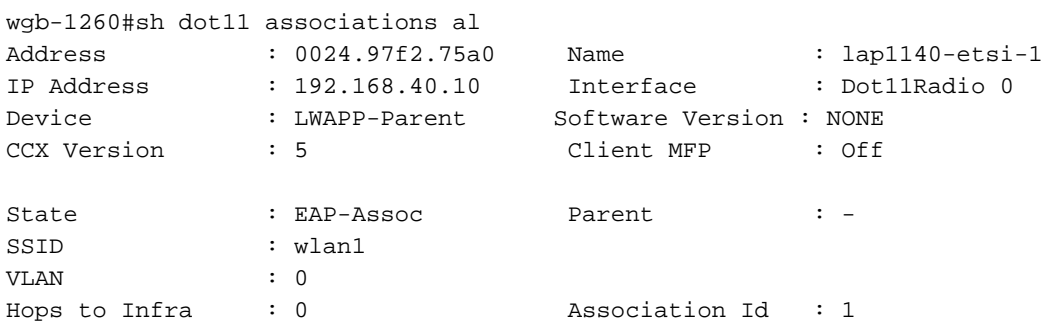

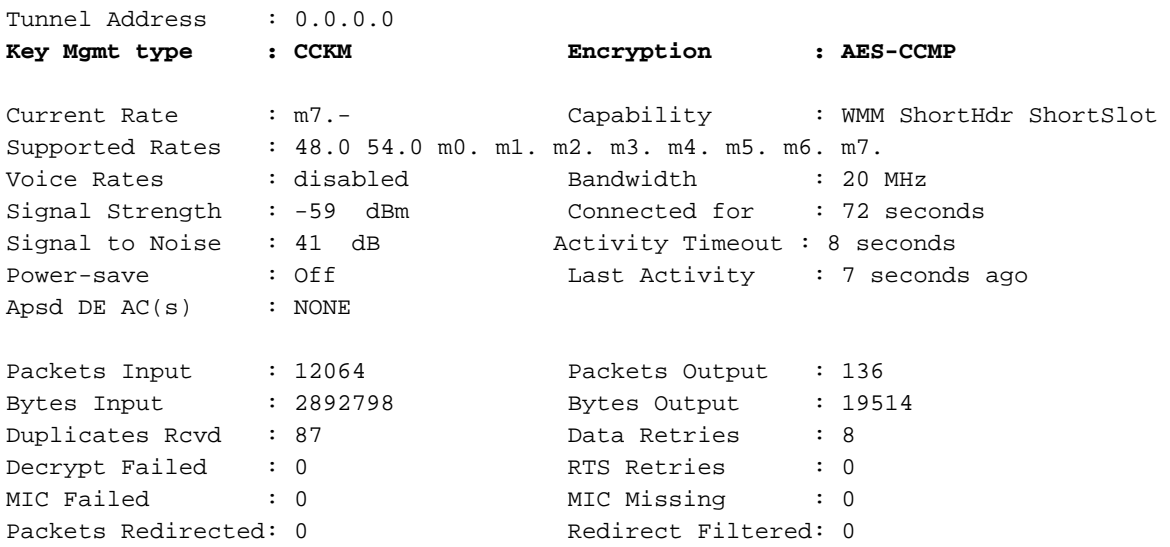

<span id="page-5-0"></span>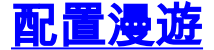

在WGB上,可以修改影響漫遊演算法的多個引數。

#### <span id="page-5-1"></span>封包重試次數

預設情況下,WGB會重新傳輸64次幀。如果父節點未正確確認(ACK),則會假設父節點不再有效 ,並開始掃描/漫遊進程。將此觸發器視為「非同步」漫遊觸發器,因為可以在傳輸失敗的任何時刻 執行該觸發器。

用於配置此命令的命令位於dot11介面內,它採用以下選項:

packet retries NUM [drop]

編號:介於1和128之間,預設值為64。快速漫遊觸發器的正確數字通常為32。大多數射頻環境不建 議使用較低的數字。

drop:如果不存在,WGB將在達到最大重試次數時啟動漫遊事件。存在時,WGB不會啟動新的漫遊 ,並使用其他觸發器,例如信標丟失和訊號。

#### <span id="page-5-2"></span>RSSI監控

WGB可以為當前父節點實施主動訊號掃描,並在訊號低於預期水準時啟動新的漫遊過程。

此過程需要兩個引數:

• 計時器,每X秒喚醒一次檢查過程

• RSSI級別,用於在當前訊號低於該級別時啟動漫遊進程。 例如:

in d0

mobile station period 4 threshold 75

WGB完成身份驗證過程所需的時間不能更低,以便在某些情況下防止「漫遊環路」或避免過於激進 的漫遊行為。一般情況下,應該測試它以檢視符合應用程式需求的裝置。

對於PSK,它可以低於基於EAP的方法(對於非常廣泛的應用程式,典型的是2和4)。

RSSI級別表示為正整數,儘管它基本上是正常的 — dBm測量級別。您應該使用比維持資料速率正 常工作所需的最小值稍高的數字。例如,如果您希望的最小速率為6 mbps,則閾值RSSI為–87就足 夠了。對於48 mbps,您需要–70 dBm等。

**註:此**命令還可以觸發「按資料速率更改漫遊」,該操作過於激烈。它必須與最低比率一起使用 ,以便取得良好結果。

#### <span id="page-6-0"></span>最小資料速率

從12.4(25d)JA開始,思科新增了一個可配置的引數,以控制WGB何時觸發新的漫遊事件(如果到 父級的當前資料速率低於給定值)。

這有助於確保維持所需的速度下限,以便支援影片或語音應用。

在此命令可用之前,WGB在發現速率低於之前的時間時頻繁觸發漫遊。基本上按時間X+1,如果速 率低於前一次X時間,則WGB開始漫遊過程。在日誌中,您會看到以下消息:

\*Mar 1 00:36:43.490: %DOT11-4-UPLINK\_DOWN: Interface Dot11Radio1, parent lost: Had to lower data rate

這過於激進,通常,唯一的解決方案是在WGB和父AP上配置單個資料速率。

現在,建議的方法是無論何時使用移動台週期命令,始終配置此命令;

in d0

mobile station minimum-rate 2.0

這樣,只有在當前速率低於配置值時,才會觸發新的漫遊進程。這減少了不必要的波動,並允許保 持預期的速率值。

註:即使使用此配置,也可能會發生「必須降低資料速率」消息,只是現在應該看到,當觸發移動 台週期檢查時間時,WGB是否以低於配置速度的速度進行TX。

#### <span id="page-6-1"></span>掃描通道

WGB會在執行漫遊事件時掃描所有「國家/地區通道」。這意味著根據無線電域,您可以在2.4 Ghz頻段上掃描1到11通道,或掃描1到13通道。

每個掃描的通道都需要一些時間。在802.11bg上,大約為10到13毫秒。在802.11a上,如果通道啟 用了DFS,則最大可以達到150毫秒(因此,不是探測,只是在那裡執行被動掃描)。

一個好的最佳化是限制掃描的通道僅使用基礎設施正在使用的通道。這一點在802.11a上尤其重要 ,因為通道清單很大,而且如果使用DFS,每個通道的時間可能會很長。

設計WGB/漫遊的通道計畫需要注意三個方面:

- 對於2.4 GHz頻段,嘗試固定到1/6/11以最小化側通道干擾。使用4等的任何其他通道計畫都很 難在不增加干擾的情況下從RF的角度進行正確設計。
- 從掃描的角度來看,為所有AP使用單通道設定是一個好主意。只有在要支援的客戶端總數非常 低,並且沒有高頻寬要求時,才有意義。這樣從掃描時間中消除了無線電改變時間。請注意 ,很少有環境可以從此選項獲益,因此請謹慎使用。
- 對於5.0 GHz頻段,如果當地法規允許的話,使用室內非DFS通道(36到48)允許更快的掃描

時間,因為WGB可以主動探測每個通道,而不是被動偵聽更長的時間。 用於部署的管道計畫可能需要滿足其他要求。使用常規RF設計建議。

若要設定掃描通道清單:

in d0

mobile station scan 1 6 11

注意:移動台僅在無線電上使用WGB角色時顯示。

注意:確保WGB掃描清單與您的基礎設施通道清單匹配。否則,WGB將找不到可用的AP。

#### <span id="page-7-0"></span>配置計時器

從12.4(25a)JA開始,有幾種新命令可在發現問題時最佳化恢復計時器,這些命令僅在AP處於 WGB模式時可用。

wgb-1260(config)#workgroup-bridge timeouts ?

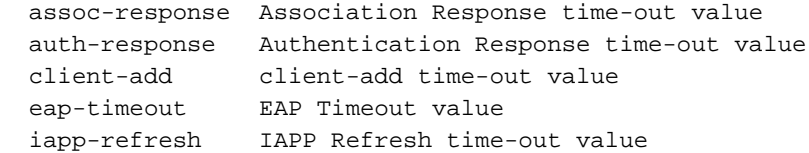

在assoc-response、auth-response、client-add等情況下,這些指示WGB等待父AP應答的時間長度 ,然後才將AP視為失效並嘗試下一個候選。預設值為5秒,對於某些應用程式來說太長。最小計時 器為800 ms,建議大多數移動應用使用。

在eap-timeout中,WGB設定等待的最長時間,直到完成完整的EAP身份驗證過程。這從EAP請求 方的角度起作用,以便如果EAP驗證方沒有回接,則重新啟動進程。預設值為60秒。請注意不要配 置可能低於完成完整802.1x身份驗證所需的實際時間的值。通常,將此值設定為2到4秒對於大多數 部署來說是正確的。

對於iapp-refresh,預設情況下,WGB會在漫遊後生成對父AP的IAPP批次更新,以便通知已知的有 線客戶端。大約10秒後關聯後會進行第二次重新傳輸。此計時器允許在關聯後進行IAPP批次的「快 速重試」,以克服由於RF或尚未在父AP上安裝加密金鑰而導致第一個IAPP更新丟失的可能性。對 於快速漫遊方案,可以使用100ms。但是,請確保使用大量WGB。這顯著增加了每次漫遊後傳送到 基礎設施的IAPP總數。

聚合值示例:

workgroup-bridge timeouts eap-timeout 4 workgroup-bridge timeouts iapp-refresh 100 workgroup-bridge timeouts auth-response 800 workgroup-bridge timeouts assoc-response 800 workgroup-bridge timeouts client-add 800 已在移動WGB部署方案上成功測試了這些功能。

## <span id="page-7-1"></span>其他WGB最佳化

對於WGB部署方案,還需要考慮其他細微更改:

<span id="page-8-0"></span>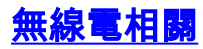

- 減少rts retries rts retries 32。這樣可以在大量情況下節省一些RF時間。通常不需要這樣做。
- 天線型別:如果使用單個天線(無分集),則應配置無線電以提高總體效能:

antenna transmit right-a antenna receive right-a

天線分集是理想的,但在車輛上實際安裝天線時並非總是可行。正確的天線選擇對於漫遊至關重要 。2dB就意味著普通漫遊平均時間的巨大差異。

#### <span id="page-8-1"></span>日誌相關

- 為了節省幾毫秒,請僅將控制檯日誌記錄級別降低為錯誤: **記錄控制檯錯**誤。請不要完全禁用 它,因為它可能會在某些情況下對漫遊效能產生負面影響。
- 理想情況下,從乙太網端使用telnet或ssh來收集調試或日誌。與通過控制檯記錄調試相比,它 對效能的影響要小得多:logging monitor debugging。
- 用於瞭解WGB漫遊視點發生情況的命令是debug dot11 dot11 0 trace print uplink。這對CPU的 影響較小,但不會啟用其他調試選項,除非發出指示,因為每個選項都可能會增加總漫遊時間 。
- 儘可能使用SNTP。這樣可保持WGB的同步時間,這對故障排除非常有用。

### <span id="page-8-2"></span>MFP使用情況

- 從安全的角度來看,MFP非常有用。但是,缺點是在漫遊失敗的情況下,如果來自AP父節點的 去身份驗證幀因任何原因而發生錯誤,WGB不會接受這些幀來觸發新的漫遊。
- 在這些罕見的故障情形中,如果能夠聽到當前父級的RF訊號良好,則WGB可能需要5秒來觸發 新掃描。有一個「捕獲全部」檢測機制,如果在此期間沒有收到有效資料幀,WGB可以觸發該 機制。
- 預設情況下,如果SSID使用WPA2 AES,WGB將嘗試使用客戶端MFP。
- 如果需要快速的恢復時間(WGB對未受保護的deauth幀做出反應),建議禁用客戶端MFP。 這是安全需求和快速恢復時間之間的折衷。決定取決於對部署方案更重要的內容。

dot11 ssid wgbpsk no ids mfp client

#### <span id="page-8-3"></span>WGB和「時鐘儲存間隔」上的EAP-TLS

請參閱[適用於Cisco IOS版本12.4\(21a\)JY的Cisco Aironet存取點和橋接器版本說明的](//www.cisco.com/en/US/docs/wireless/access_point/ios/release/notes/12_4_21a_JYrn.html)[將IOS請求者](//www.cisco.com/en/US/docs/wireless/access_point/ios/release/notes/12_4_21a_JYrn.html#wp356322) [時鐘和儲存時間設定同步到NVRAM](//www.cisco.com/en/US/docs/wireless/access_point/ios/release/notes/12_4_21a_JYrn.html#wp356322)一節。

請記住,如果使用uWGB,uWGB可能永遠沒有機會執行sntp同步,因為它通常與連線的MAC地址 關聯,而uWGB BVI沒有網路訪問許可權。因此,對於uWGB,建議在部署時至少在NVRAM中獲得 良好的時鐘同步。如果連線的乙太網裝置能夠成為NTP源(以及通過其uWGB連線更新的客戶端 ),則可以考慮將uWGB sntp sync從其作為有效的NTP反射點。

## <span id="page-8-4"></span>完整配置示例

```
no service pad
service timestamps debug datetime msec
service timestamps log datetime msec
service password-encryption
!
hostname wgb-1260
!
logging rate-limit console 9
logging console errors
!
clock timezone CET 1
no ip domain lookup
!
!
dot11 syslog
!
!
dot11 ssid wgbpsk
    vlan 32
    authentication open
    authentication key-management wpa version 2
    wpa-psk ascii 7 060506324F41584B56
    no ids mfp client
!
!
!
!
!
!
username Cisco password 7 13261E010803
!
!
bridge irb
!
!
interface Dot11Radio0
no ip address
no ip route-cache
!
encryption mode ciphers aes-ccm
!
ssid wgbpsk
!
antenna transmit right-a
antenna receive right-a
   packet retries 32
station-role workgroup-bridge
rts retries 32
mobile station scan 2412 2437 2462
mobile station minimum-rate 6.0
mobile station period 3 threshold 70
bridge-group 1
!
interface GigabitEthernet0
no ip address
no ip route-cache
duplex auto
speed auto
no keepalive
bridge-group 1
!
interface BVI1
ip address 192.168.32.67 255.255.255.0
```
no ip route-cache ! ip default-gateway 192.168.32.1 no ip http server no ip http secure-server bridge 1 route ip sntp server 192.168.32.1 clock save interval 1 workgroup-bridge timeouts eap-timeout 4 workgroup-bridge timeouts iapp-refresh 100 workgroup-bridge timeouts auth-response 800 workgroup-bridge timeouts assoc-response 800 workgroup-bridge timeouts client-add 800

## <span id="page-10-0"></span>調試分析

在任何發生的問題中,第一步必須捕獲debug dot11 dot11 0 trace print uplink命令的輸出。這樣可 以很好地檢視漫遊過程中的情況。

以下是候選的當前父級示例:

 Sep 27 11:42:38.797: %DOT11-4-UPLINK\_DOWN: Interface Dot11Radio0, parent lost: Signal strength too low

Sep 27 11:42:38.797: CDD051F1-0 Uplink: Lost AP, Signal strength too low

這是低訊號儀表觸發。它取決於移動台调期X閾值Y命令。第一個消息總是傳送到控制檯,第二個消 息是上行鏈路調試跟蹤的一部分。這不是問題,而是正常WGB流程的一部分。

Sep 27 11:42:38.798: CDD052C7-0 Uplink: Wait for driver to stop

上行鏈路進程在啟動通道掃描之前強制清除無線電隊列。此步驟可能花費幾毫秒到幾秒鐘,具體取 決於通道利用率和隊列深度。資料幀未超時。語音幀已完成時間比較,因此應更快地丟棄。在雜訊 環境中可能會觀察到一些延遲。

 Sep 27 11:42:38.798: CDD05371-0 Uplink: Enabling active scan Sep 27 11:42:38.799: CDD05386-0 Uplink: Scanning 這是正在發生的實際通道掃描。它為每個配置的通道將無線電保留大約10到13毫秒。

 Sep 27 11:42:38.802: CDD064CD-0 Uplink: Rcvd response from 0021.d835.ade0 channel 1 3695 這是收到的探測響應清單。第一個數字是通道,第二個數字是接收它所用的微秒。

 Sep 27 11:42:38.808: CDD078F1-0 Uplink: Compare1 0021.d835.ade0 - Rssi 58dBm, Hops 0, Count 0, load 0 Sep 27 11:42:38.809: CDD07929-0 Uplink: Compare2 0021.d835.cce0 - Rssi 46dBm, Hops 0, Count 0, load 0

#### 在以下詳細資訊中完成的實際比較:

Sep 27 11:42:38.809: CDD07BDB-0 Uplink: Same as previous, send null data packet

父選擇

 Sep 27 11:42:38.809: CDD07BF7-0 Uplink: Done Sep 27 11:42:38.808: %DOT11-4-UPLINK\_ESTABLISHED: Interface Dot11Radio0, Associated To AP AP1 0021.d835.ade0 [None WPAv2 PSK]Roaming completed. 這是漫遊已「完成」的點。 一旦父節點處理IAPP幀,流量就會恢復。

#### 父比較資訊

 Sep 27 14:16:47.590: F515B1FF-0 Uplink: Compare1 0021.d835.7620 - Rssi 60dBm, Hops 0, Count 0, load 3 Sep 27 14:16:47.591: F515B238-0 Uplink: Compare2 0021.d835.e8b0 - Rssi 58dBm, Hops 0, Count -1,

load 0 如果「當前」AP仍與WGB關聯,則compare1將列印實際關聯計數–1(因此數字中不採用WGB本 身),然後列印實際跳數和負載。

compare2列印差異。這就是可能看到負數的原因。如果測試的數值大於當前數值,則表示負數。

根據當前關聯計數、負載、訊號差異、移動閾值,WGB可能選擇也可能不選擇新的父項。

比較始終發生在兩個AP之間,所選的AP將替換下一個迭代的當前的AP。因此,某些決策可能是由 於一個環路上的RSSI或下一個測試中的其他因素造成的。

### <span id="page-11-0"></span>相關資訊

- [如何在思科統一無線網路中使用帶EAP-TLS身份驗證的IOS WGB](/content/en/us/support/docs/wireless/4400-series-wireless-lan-controllers/100864-wgb-eap-tls-cuwn.html)
- [技術支援與文件 Cisco Systems](//www.cisco.com/en/US/support/index.html?referring_site=bodynav)